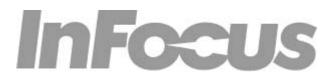

## **TECHNICAL DOCUMENTATION**

| Product: | IN2112, IN2114, IN2116, IN3114, & IN3116 |
|----------|------------------------------------------|
| Title:   | IR Codes & Documentation                 |

## **INTRODUCTION:**

IR (infrared) light can be used to send commands to and retrieve status information from many consumer devices. IR communication can be used for two-way data communication (mostly between computers and PDAs), though most display devices, including projectors, are configured to receive commands only. Commonly the IR capability of projectors is used in conjunction with the factory-provided remote control. However, if there are multiple devices that need control, you may wish to use a universal or learning remote.

Many universal remote controls can only control devices that the remote manufacturer has included in their table of preprogrammed codes. These types of universal remote controls aren't usually capable of controlling projectors and other less common equipment. A universal remote with a "Learning" function is suitable for use with projectors and other unique components (game consoles, media PCs & extenders, curtain/lighting controls, etc.). Many other programmable remotes are also able to work with projectors and other equipment.

If you need help setting up your universal "Learning" remote, please refer to the universal remote manufacturer's documentation.

The directions below are intended to help you set up a programmable remote, using the codes for your InFocus projector.

## **CONFIGURATION:**

InFocus projectors use the NEC IR protocol

The customer code portion of the IR packet should use the hexadecimal value: 0x4E87

Please note that the letter O is not used in hexadecimal, only zeros are used.

## SUPPORTED COMMANDS:

The following table lists all of the currently designated infrared key codes.

| Key Name                     | Description                              | Decimal | Hexadecimal | Binary    |
|------------------------------|------------------------------------------|---------|-------------|-----------|
| Menu                         | Toggles menu state up or down            | 2       | 02h         | 0000 0010 |
| Brightness Plus              | Increases brightness                     | 3       | 03h         | 0000 0011 |
| Volume Minus                 | Decreases volume                         | 4       | 04h         | 0000 0100 |
| Brightness Minus             | Decreases brightness                     | 7       | 07h         | 0000 0111 |
| Volume Plus                  | Increases volume                         | 8       | 08h         | 0000 1000 |
| Standby                      | Toggles standby state on or off          | 13      | 0Dh         | 0000 1101 |
| Freeze                       | Toggles freeze state on or off           | 14      | 0Eh         | 0000 1110 |
| Light                        | Enables backlighting on remote control   | 15      | 0Fh         | 0000 1111 |
| 9                            | (not transmitted)                        |         | S           |           |
| Source Select                | Selects next available source            | 16      | 10h         | 0001 0000 |
| Cursor Left                  | Moves menu cursor left                   | 17      | 11h         | 0001 0001 |
| Cursor Right                 | Moves menu cursor right                  | 18      | 12h         | 0001 0010 |
| Cursor Up                    | Moves menu cursor up                     | 19      | 13h         | 0001 0011 |
| Cursor Down                  | Moves menu cursor down                   | 20      | 14h         | 0001 0100 |
| Power                        | Toggles power state on or off            | 23      | 17h         | 0001 0111 |
| Reset Bulb Counter           | Resets lamp hour counter (not            | 24      | 18h         | 0001 1000 |
|                              | transmitted)                             |         |             |           |
| Computer Toggle              | Selects next available computer source   | 25      | 19h         | 0001 1001 |
| Video Toggle                 | Selects next available video source      | 26      | 1Ah         | 0001 1010 |
| Keystone Plus                | Increases keystone                       | 32      | 20h         | 0010 0000 |
| Keystone Minus               | Decreases keystone                       | 33      | 21h         | 0010 0001 |
| Next Slide                   | Moves to next slide in PowerPoint        | 36      | 24h         | 0010 0100 |
|                              | (sends PageUp via USB)                   |         |             |           |
| Previous Slide               | Moves to previous slide in PowerPoint    | 37      | 25h         | 0010 0101 |
|                              | (sends PageDn via USB)                   |         | 221         | 2212 2112 |
| Zoom Plus                    | Increases zoom ratio                     | 38      | 26h         | 0010 0110 |
| Zoom Minus                   | Decreases zoom ratio                     | 39      | 27h         | 0010 0111 |
| Zoom Toggle                  | Toggles zoom state on or off             | 40      | 28h         | 0010 1000 |
| New Mute                     | Mutes audio                              | 41      | 29h         | 0010 1001 |
| Effect                       | Activates programmed effect              | 43      | 2Bh         | 0010 1011 |
| Presets                      | Toggles through available presets        | 44      | 2Ch         | 0010 1100 |
| Source1                      | Selects programmed source                | 45      | 2Dh         | 0010 1101 |
| Source2                      | Selects programmed source                | 46      | 2Eh         | 0010 1110 |
| Source3                      | Selects programmed source                | 47      | 2Fh         | 0010 1111 |
| Source4                      | Selects programmed source                | 48      | 30h         | 0011 0000 |
| Blank                        | Toggles state of blank screen on or off  | 49      | 31h         | 0011 0001 |
| Select                       | Selects current menu item                | 50      | 32h         | 0011 0010 |
| Auto Image                   | Activates automatic image re-acquisition | 51      | 33h         | 0011 0011 |
| Resize                       | Toggles through available resize modes   | 52      | 34h         | 0011 0100 |
|                              | 55 5                                     |         |             |           |
| Overscan                     | Toggles overscan state on or off         | 53      | 35h         | 0011 0101 |
| Contrast Plus                | Increases contrast                       | 54      | 36h         | 0011 0110 |
| Contrast Minus               | Decreases contrast                       | 55      | 37h         | 0011 0111 |
| Discrete Power Off           | Commands the system to power down        | 57      | 39h         | 0011 1001 |
| Discrete Power On            | Commands the system to power up          | 58      | 3Ah         | 0011 1010 |
| Discrete Resize Native       | Selects the Native aspect ratio          | 59      | 3Bh         | 0011 1011 |
| Discrete Resize 16:9         | Selects the 16:9 aspect ratio            | 60      | 3Ch         | 0011 1100 |
| Discrete Resize 4:3          | Selects the 4:3 aspect ratio             | 61      | 3Dh         | 0011 1101 |
| Discrete Resize Letterbox    | Selects the Letterbox aspect ratio       | 62      | 3Eh         | 0011 1110 |
| Discrete Resize Natural Wide | Selects the Natural Wide aspect ratio    | 63      | 3Fh         | 0011 1111 |
| Discrete User Preset 1       | Selects the User Preset 1                | 64      | 40h         | 0100 0000 |
| Discrete User Preset 2       | Selects the User Preset 2                | 65      | 41h         | 0100 0001 |
| Discrete User Preset 3       | Selects the User Preset 3                | 66      | 42h         | 0100 0010 |

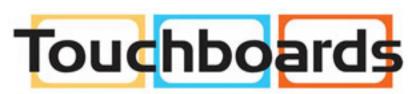